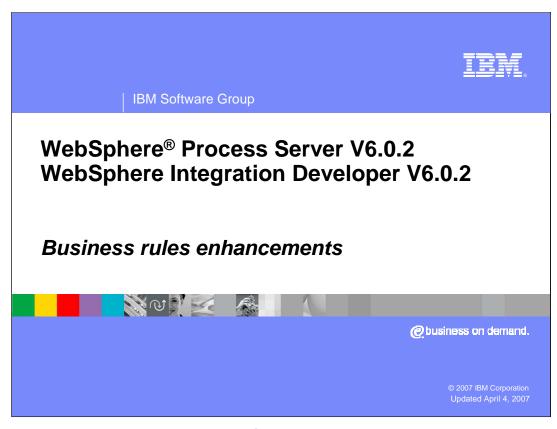

This presentation provides an overview of the enhancements made to the business rules component in V6.0.2

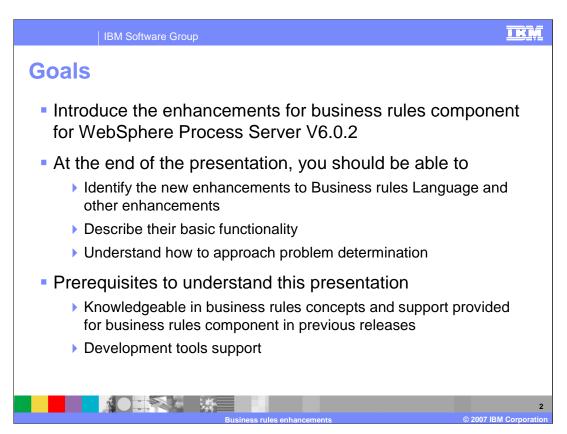

The goal of this presentation is to introduce you to the enhancements made to the business rules component in WebSphere Process Server V6.0.2. This presentation assumes that you are familiar with business rules, the functionality provided with the business rules component, and support provided by the WebSphere Integration Developer for business rules in previous versions.

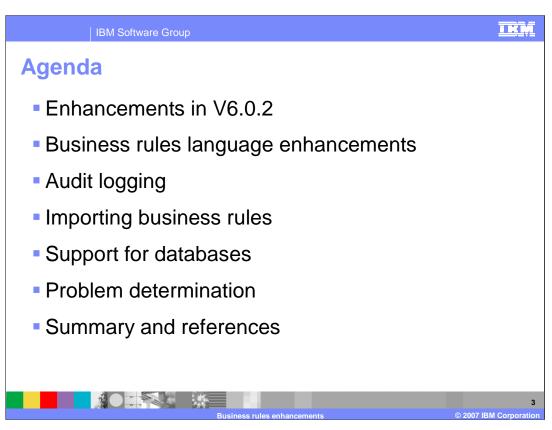

This slide shows the agenda for the presentation

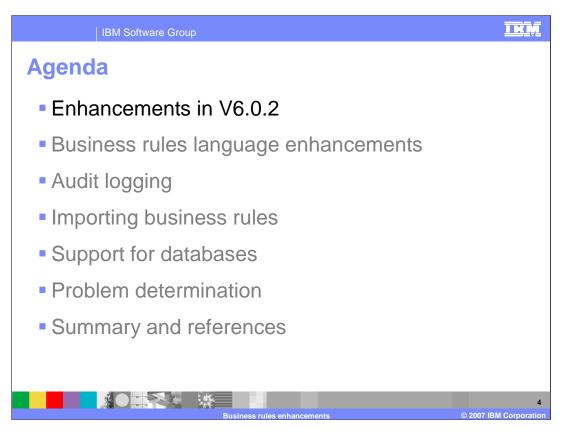

The first section describes the high level overview of the enhancements made to the business rules component for V6.0.2

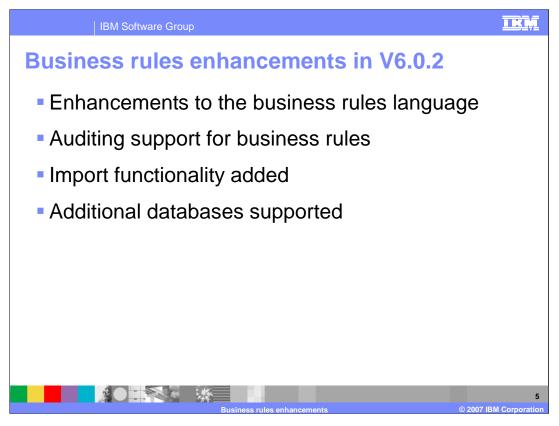

Several enhancements have been made to the business rules language. Any changes made to the business rules or selectors can now be audited. You can now import business rules exported from an application running on WebSphere Process Server V6.0.2. All databases supported by WebSphere Process Server are now supported by business rules.

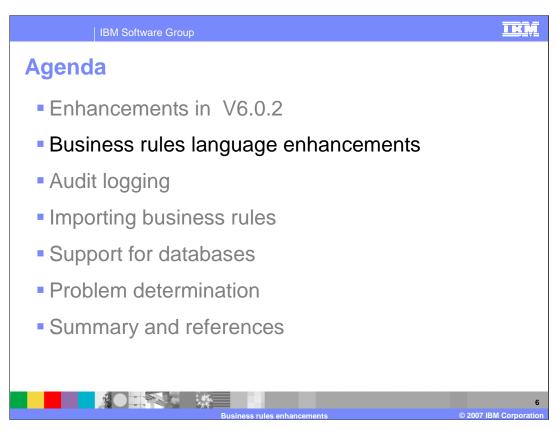

This section covers the enhancements made to the business rules language.

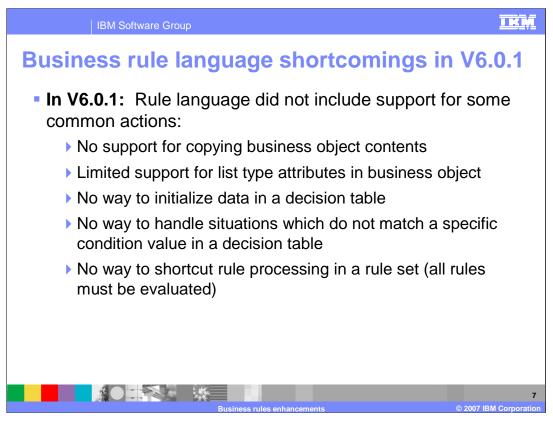

In version 6.0 and 6.0.1, the rule language did not include support for some common actions. There was no support for copying business object contents to another business object in a rule set or decision table. Very limited support was provided for working with a business object's list attributes. There was no way to initialize data in a decision table or handle situations that did not match a specific condition value in a decision table. All rules had to be evaluated even if a rule was satisfied.

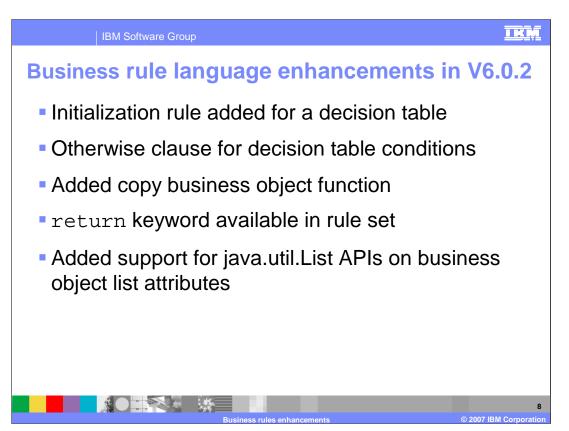

This slide lists some of the enhancements made to the business rule language in V6.0.2. An initialization rule can now be specified for a decision table. A new clause called the "Otherwise" clause has been added to the decision table conditions to deal with default conditions. Business object contents can now be copied into other business objects in rule set actions and in initialization rules in decision tables. The "Return" keyword has been added to support exiting rule set processing as soon as a condition is met instead of processing the whole rule set. Support for java.util.List APIs on business object list attributes has been added.

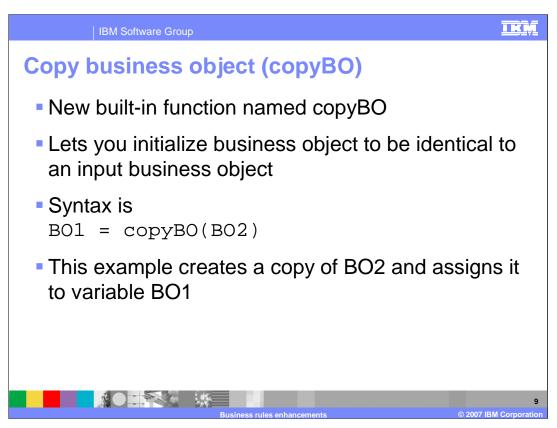

copyBO is built-in function added to copy the contents of one business object to another. The copyBO takes a business object as a parameter and makes a deep copy of the input business object, then returns the copy. The syntax for copyBO is shown here.

## Initialization rule in decision table • An action rule that runs before the main

- An action rule that runs before the main body of a decision table is run
- Can be used to initialize data for the decision table
- Only one rule allowed, although it can have multiple actions
- Must be an action rule no conditions

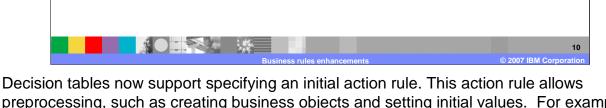

Decision tables now support specifying an initial action rule. This action rule allows preprocessing, such as creating business objects and setting initial values. For example, the initial action rule could construct a "result" business object by using copyBO to copy the incoming business object into the output business object. The values in the business object could then be overridden by the actions in the table. The initial action rule can be converted to a template and modified in the business rule manager application. Only one Action Rule will be supported although multiple actions can be part of in this one Action Rule. The initialization rule always runs before the table is processed.

TKM

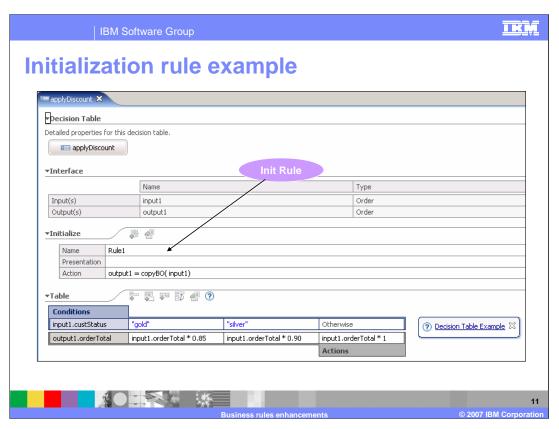

This slide shows the usage of a initialization rule in a decision table created using WebSphere Integration Developer. You can also see the use of the new copyBO functionality to initialize the output variable.

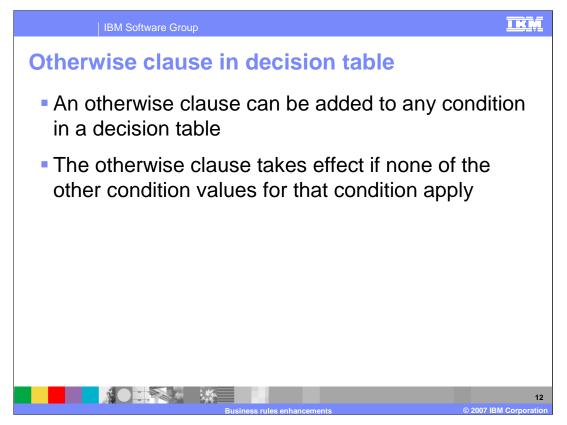

Sometimes only some of the possible values for conditions in a table need to have unique actions. For example, there may be additional customer types added on later, so instead of having a failure when they are not found in the table, an otherwise can be specified.

A decision table can have zero or one 'otherwise' per 'condition'. An otherwise condition cannot be converted to a template. This means that an otherwise column can only be added or removed in the WebSphere Integration Developer editor and not from the business rule manager application.

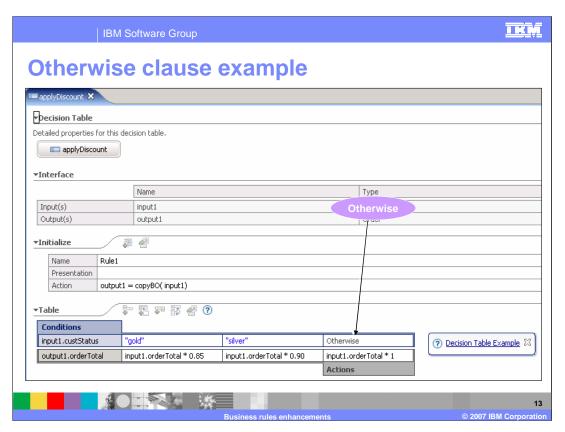

This slide shows an 'otherwise' clause in a decision table created using WebSphere Integration Developer.

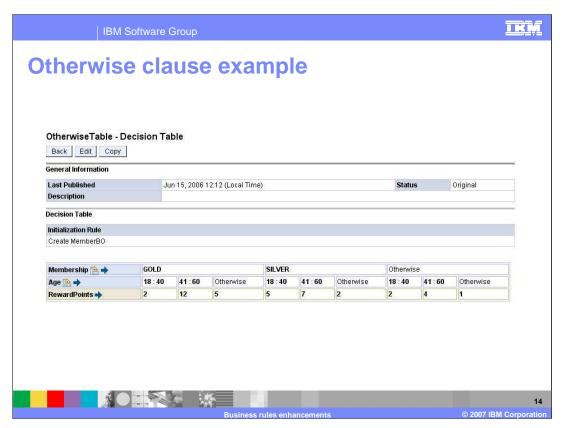

This slide shows the support for 'otherwise' in the business rules manager application. The Initialization Rule allows you to do some initialization, such as creating business objects and setting default values, before processing the decision table.

For example, in this slide, if a membership is neither GOLD nor SILVER, it is a default case, or 'Otherwise', and takes Reward Points of 2, 4, or 1 depending on Age.

In the Edit mode, you can modify the values of the Initialization Rule, conditions, and actions if all are combined with templates. Otherwise clauses cannot be added, deleted, or moved around. The 'Otherwise' column of a condition is always presented as the right-most column.

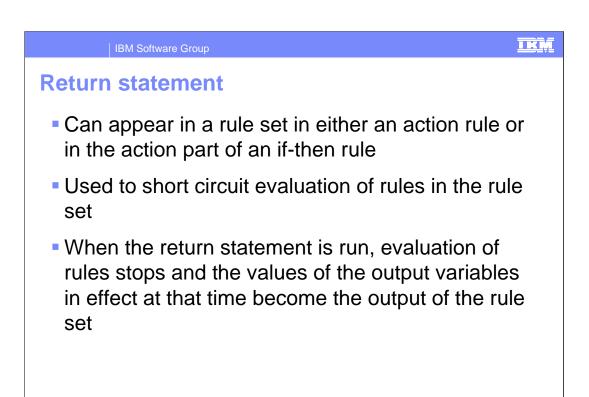

You can discontinue rules processing at any point instead of running all of the rules in a rule set. For example, processing a set of exclusive if-then rules does not need to continue once a condition is true. Using the 'return' keyword in one if-then rule does NOT require it be used in any of the others. The 'return' should be reflected in the rule presentation to be visible in the business rule manager application.

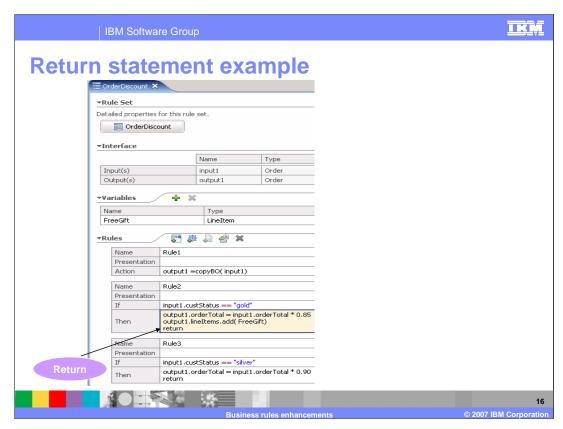

This slide shows a rule set created using WebSphere Integration Developer. You can see the usage of the return keyword in the rules. If Rule2 is satisfied, the process will exit the rule set without processing the rest of the rules in the rule set.

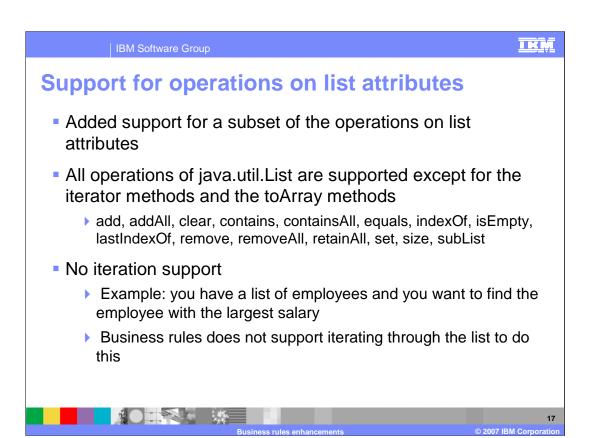

All methods that are available on the java.util.List type, except for iterator methods and toArray methods, are supported for the list objects used in a rule set or decision table conditions and actions. Some of the methods are overloaded to better support scenarios in business rules development.

All of the list type operations that are listed in this slide are enabled in the WebSphere Integration Developer editors for developing business rules.

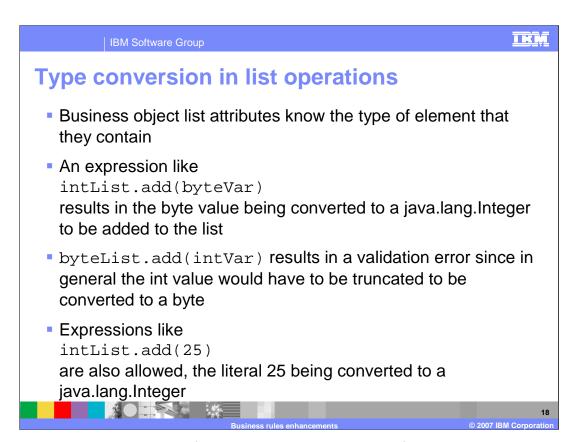

This slide shows the behavior of the overloaded add method for list type variables. For example when you try to add a byte value to an integer list, the byte variable value is converted to integer and added to the list instead of throwing an exception. But you cannot add an integer to a byte list since it requires the integer value to be truncated.

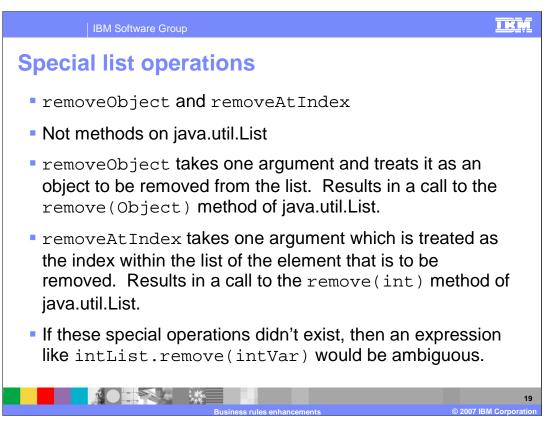

This slide shows the behavior of overloaded methods provided for remove, equals and == operations.

The java.util.List object overloads the remove() method by accepting an int or an object. When you use this method in a business rule, the meaning can not be directly determined to be 'remove at the index' or 'remove the element'. To overcome the uncertainty, two methods are provided to make the usage clear. There is a removeAtIndex() method and a removeObject() method. If the removeAtIndex() method is used and the parameter is an int or an Integer, the remove(int) method is used. If the removeObject() method is used and the parameter is of any type, then the remove(Object) method will be used. If the remove() method is used, the validator will warn on this usage.

The equals and the == behavior for the java.util.List object follows a reference comparison rather than a value comparison. The equals() method and == operator have been modified to do a value comparison of the different list elements in order to check equality rather than whether the list elements are pointing to the same list objects.

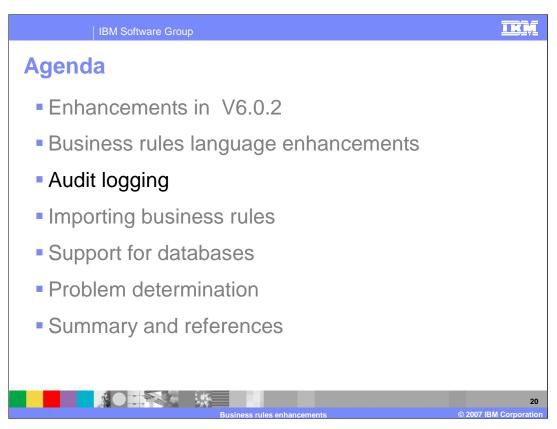

This section covers audit logging for business rules

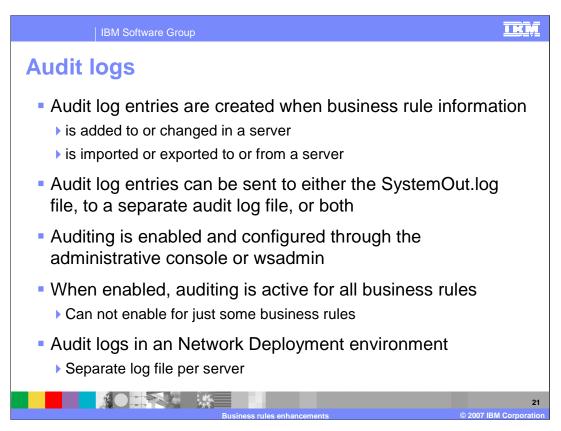

Changes made to business rules and selectors can be recorded for auditing. Information including the old object, the new object, the individual causing the change, and the location where the change was initiated are recorded into two files. One option is for the audit information to be written to the SystemOut.log file. The other option is to record the audit information in a separate log file (BRSelAudit.log by default) which may be secured for limited access

For V6.0.2, the complete rule set, decision table, business rule group, or selector that is going to be changed, and the complete updated object is recorded as part of the audit entry. With a full set of data, the consumer of the log file can determine the appropriate delta information that is important in a given situation.

In either a stand-alone profile configuration or a Network Deployment environment, there will be one log file for the server that can be configured for auditing of all applications that contain business rules or selectors. When considering a cluster of servers that can be running on different platforms, the location of the audit file should be in an environment variable to accommodate any operating-system-specific differences.

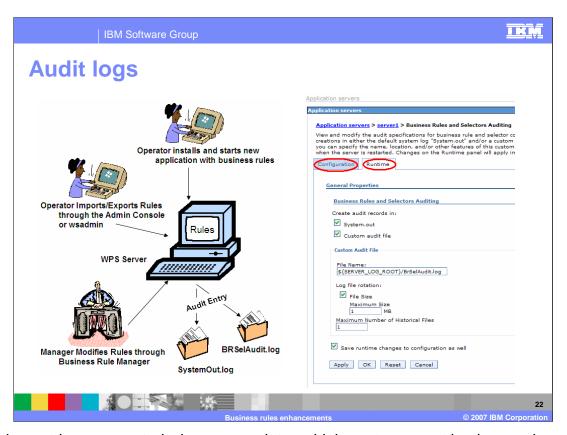

Audit log entries are created when you update, add, import or export business rules or selectors. Auditing for Business rules and selectors can be enabled from the administrative console by navigating to Servers -> Application servers -> <target server> -> Business Rules -> Business Rules and Selectors Auditing.

The auditing function is enabled if one or both of the check boxes "System.out" and "Custom audit file" are selected. If the System.out option is selected, audit log entries are written to the System Log file of the containing server. If the Custom audit file option is selected, audit log entries are written to the custom audit file whose name and location are in the "File Name" field. The "File Size" option lets you specify the maximum size in megabytes that the custom audit file can contain. At rollover, the custom audit file is temporarily closed and saved as a new file consisting of the current name plus the rollover timestamp. The "Maximum Number of Historical Files" field specifies how many historical files are stored.

Audit configurations that are set in the configuration panel go into effect only if the server is restarted. Audit configurations that are set in the runtime panel go into effect immediately. Audit configurations are set at the server level, meaning that each server can have different audit configurations. The same audit configurations are applied for all business rules and selectors in the containing application server.

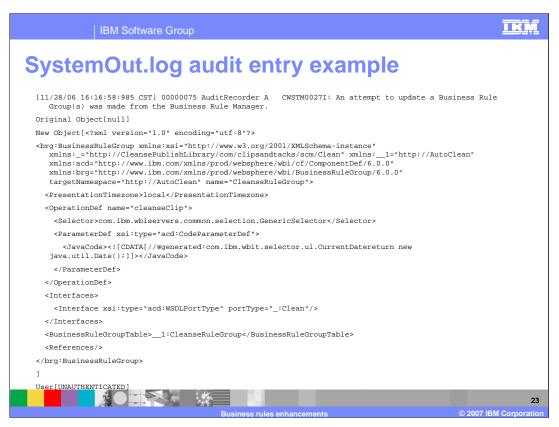

This screen shows the audit entry contents in the SystemOut.log file. As you can see, it contains all of the details of the changes made to a business rule group, the changed business rule group, and who initiated the change.

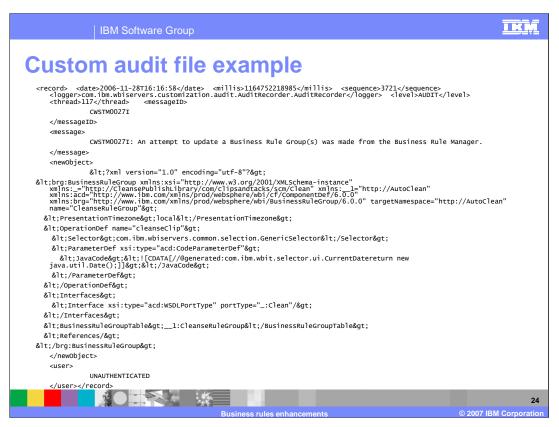

This screen shows the audit entry contents in the custom defined log file. Although the format is a bit different from the entry in the SystemOut.log, it has the same details as an audit entry in the SystemOut.log.

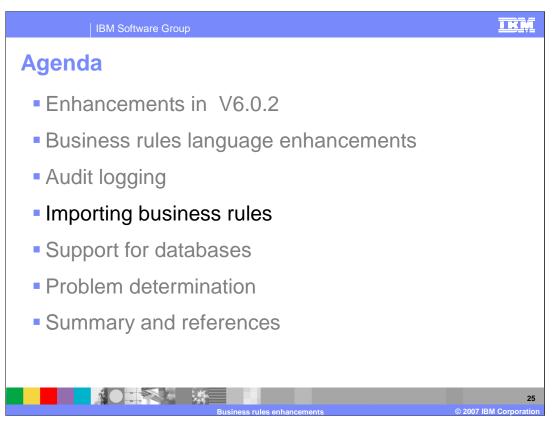

This section covers the import functionality added in V6.0.2.

## TKM **IBM Software Group** Import business rule information Function allows business rule information that was previously exported. typically from another server, to be imported into this server. The imported artifacts replace any existing artifacts with the same target name space and name • Intended to allow business rule changes to be tested on a test server and then moved over to a production server after testing is complete Function is available on the administrative console and through a provided jacl script importBusinessRuleArtifacts.jacl wsadmin -f importBusinessRuleArtifacts.jacl <file name> <user name> <password> Only export files produced on a 6.0.2 server can be imported 6.0.1 export files cannot be imported

Import functionality allows business rules that are previously defined and exported from one instance of Process Server to be imported into another instance. The imported artifacts replace the existing artifacts using the same target namespaces and names.

A script called importBusinessRuleArtifacts.jacl is provided for you to use with wsadmin scripting, or you can make use of the administrative console to import the business rules. Only files that have been exported from a 6.0.2 server can be imported.

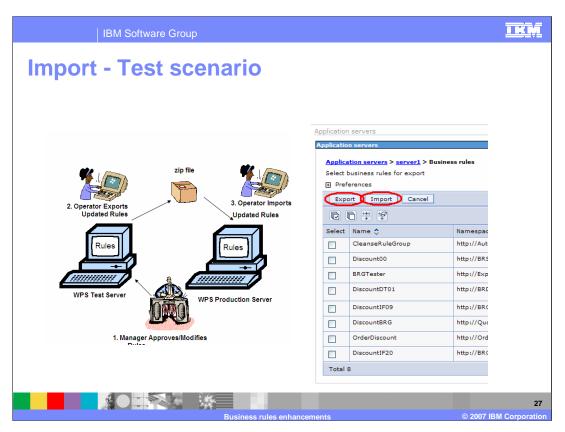

In this scenario, the configuration consists of a test server and a production server. All changes are made and tested on the test server, exported using the administrative console, manually moved to the production sever, and imported using the import command or using the administrative console of the production server. Using the import function to import artifacts does not require a server or application restart in order to take effect.

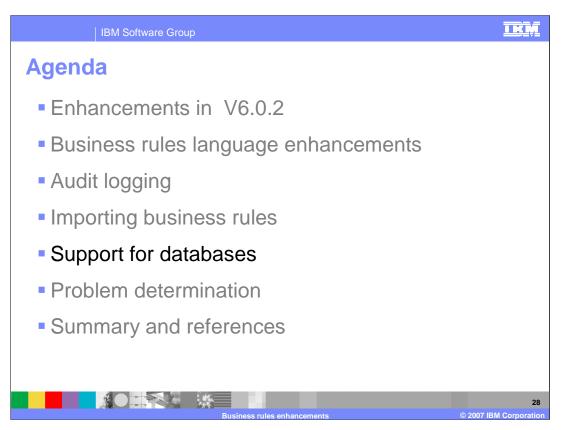

This section covers the databases supported for the business rules component.

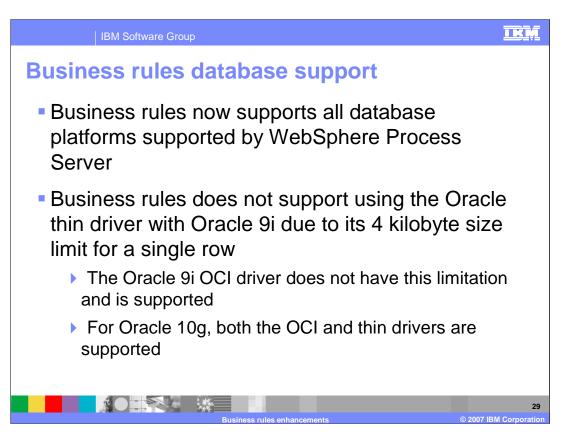

The business rules component now supports all the databases supported by WebSphere Process Server. There are some restrictions on the database drivers. The business rules component does not support using the Oracle thin driver with Oracle 9i due to its 4 kilobyte size limit for a single row. The Oracle 9i OCI driver does not have this limitation and is supported. For Oracle 10g, both the OCI and thin drivers are supported

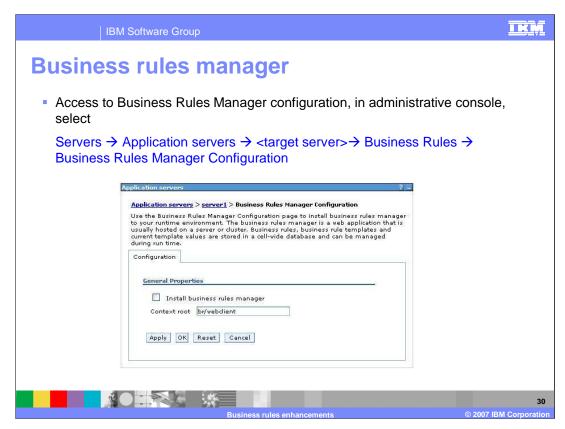

The business rules manager application can now be installed using a wizard in the administrative console. This slide shows the panel in the administrative console that can be used to install the business rules manager application.

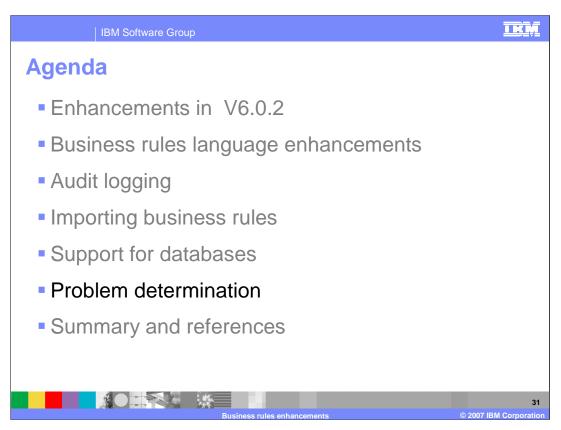

This section covers common mistakes and troubleshooting.

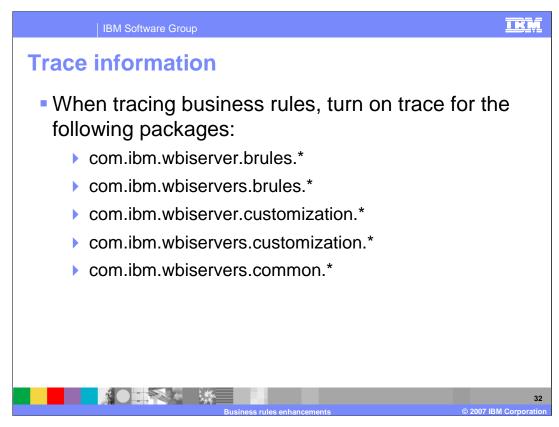

Tracing can be enabled on the business rules components in the administrative console. The packages on which tracing can be enabled are listed in the slide.

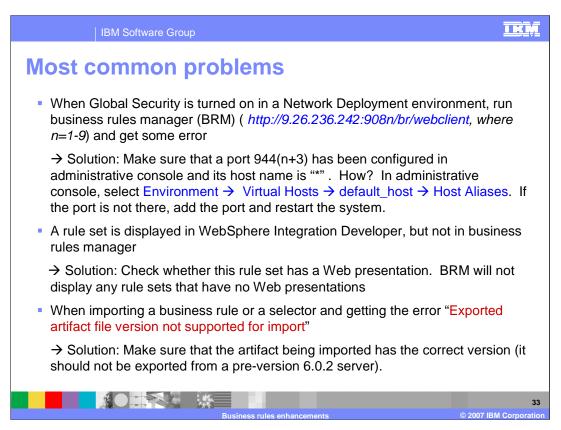

This slide shows some of the most common mistakes and problems.

Make sure that appropriate port numbers are added to your virtual host alias list when security is enabled for the Network Deployment environment. A rule set has to have a Web presentation in order for the rule set to be displayed in the business rules manager application. Only business rules exported from WebSphere Process Server V6.0.2 can be imported. Refer to the information center for more troubleshooting tips.

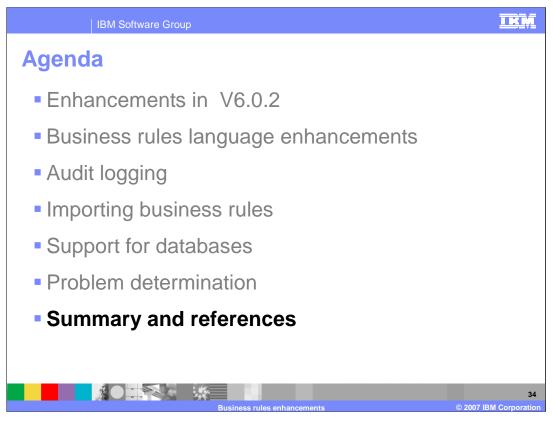

This section provides a summary of this presentation.

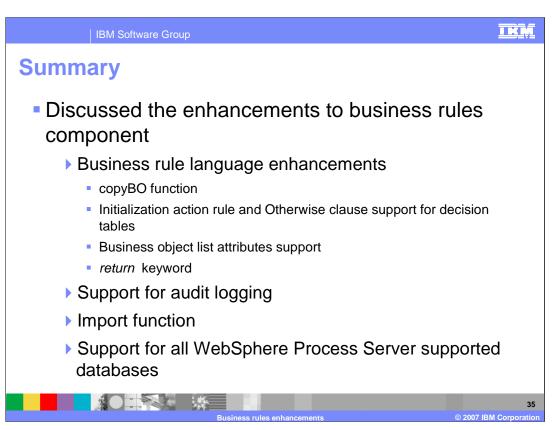

In summary, this presentation covered the enhancements made to the business rules language which include support for copying business object, initialization rule for decision tables, enhanced business objects list attributes support and return keyword. Other enhancements like the Audit logging, import functionality and support for databases were also discussed

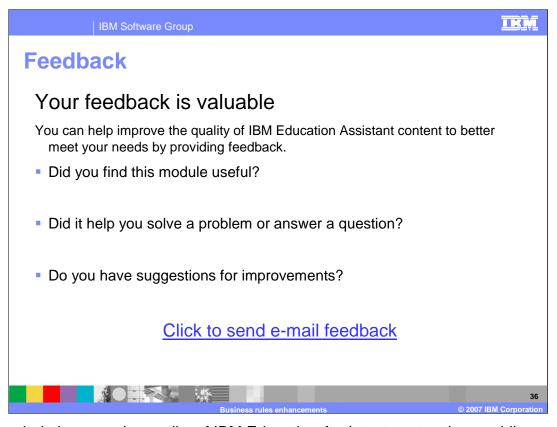

You can help improve the quality of IBM Education Assistant content by providing feedback.

IBM Software Group

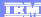

## Trademarks, copyrights, and disclaimers

The following terms are trademarks or registered trademarks of International Business Machines Corporation in the United States, other countries, or both:

IBM WebSphere

Product data has been reviewed for accuracy as of the date of initial publication. Product data is subject to change without notice. This document could include technical inaccuracies or typographical errors. IBM may make improvements or changes in the products or programs described herein at any time without notice. Any statements regarding IBM's future direction and intent are subject to change or withdrawal without notice, and represent goals and objectives only. References in this document to IBM products, programs, or services does not imply that IBM intends to make such products, programs or services available in all countries in which IBM operates or does business. Any reference to an IBM Program Product in this document is not intended to state or imply that only that program product may be used. Any functionally equivalent program, that does not infringe IBM's intellectual property rights, may be used instead.

Information is provided "AS IS" without warranty of any kind. THE INFORMATION PROVIDED IN THIS DOCUMENT IS DISTRIBUTED "AS IS" WITHOUT ANY WARRANTY, EITHER EXPRESS OR IMPLIED. IBM EXPRESSLY DISCLAIMS ANY WARRANTIES OF MERCHANTABILITY, FITNESS FOR A PARTICULAR PURPOSE OR NONINFRINGEMENT. IBM shall have no responsibility to update this information. IBM products are warranted, if at all, according to the terms and conditions of the agreements (for example, IBM Customer Agreement, Statement of Limited Warranty, International Program License Agreement, etc.) under which they are provided. Information concerning non-IBM products was obtained from the suppliers of those products, their published announcements or other publicity available sources. IBM has not tested those products in connection with this publication and cannot confirm the accuracy of performance, compatibility or any other claims related to non-IBM products.

IBM makes no representations or warranties, express or implied, regarding non-IBM products and services.

The provision of the information contained herein is not intended to, and does not, grant any right or license under any IBM patents or copyrights. Inquiries regarding patent or copyright licenses should be made, in writing, to:

IBM Director of Licensing IBM Corporation North Castle Drive Armonk, NY 10504-1785 U.S.A.

Performance is based on measurements and projections using standard IBM benchmarks in a controlled environment. All customer examples described are presented as illustrations of how those customers have used IBM products and the results they may have achieved. The actual throughput or performance that any user will experience will vary depending upon considerations such as the amount of multiprogramming in the user's job stream, the I/O configuration, the storage configuration, and the workload processed. Therefore, no assurance can be given that an individual user will achieve throughput or performance improvements equivalent to the ratios stated here.

© Copyright International Business Machines Corporation 2007. All rights reserved.

Note to U.S. Government Users - Documentation related to restricted rights-Use, duplication or disclosure is subject to restrictions set forth in GSA ADP Schedule Contract and IBM Corp.

Business rules enhancements

© 2007 IBM Corporation